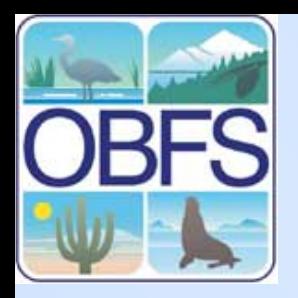

## **Introduction to MySQL**

John KimField Station Programs San Diego State University

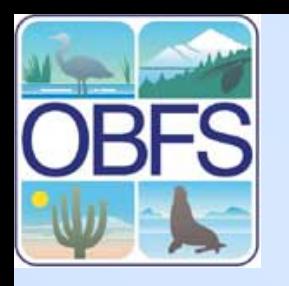

# **What is MySQL?**

- •Popular SQL database software
- • Industrial-strength but "Community Edition" is free
- • New Version 5 has all features, e.g. :
	- transactions
	- stored procedures
- •Only the database server
- Suite of client & administrative software

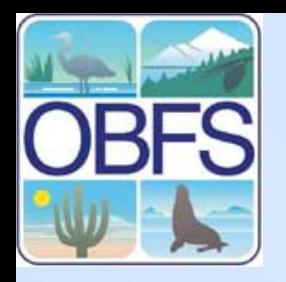

#### **Overall Organization of MySQL (by example)**

MySQL at SDSU Field Station Programs

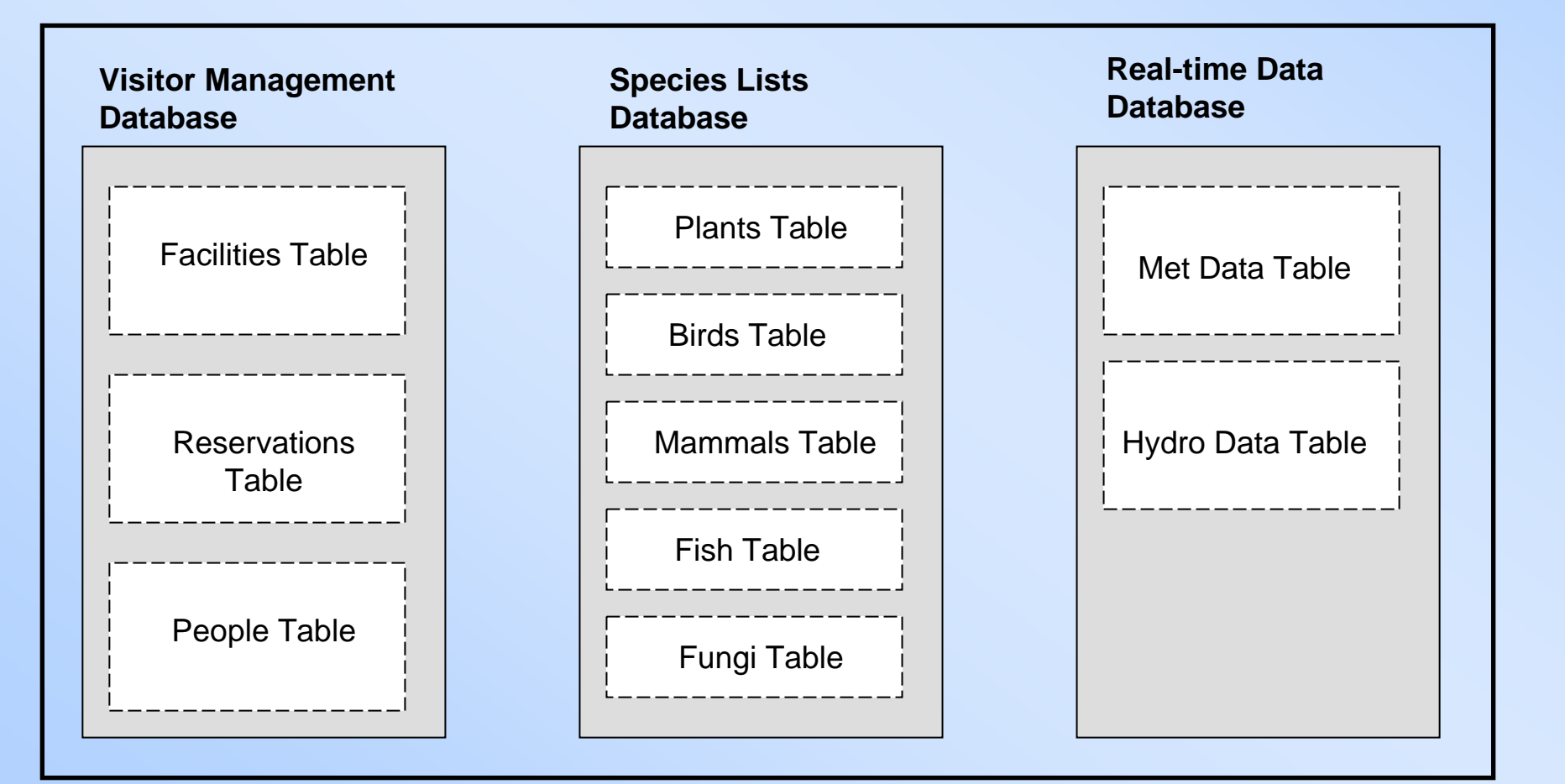

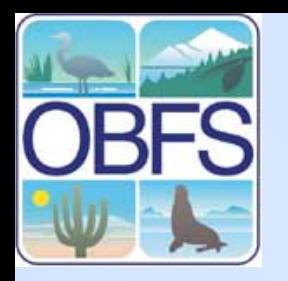

## **Server? What?**

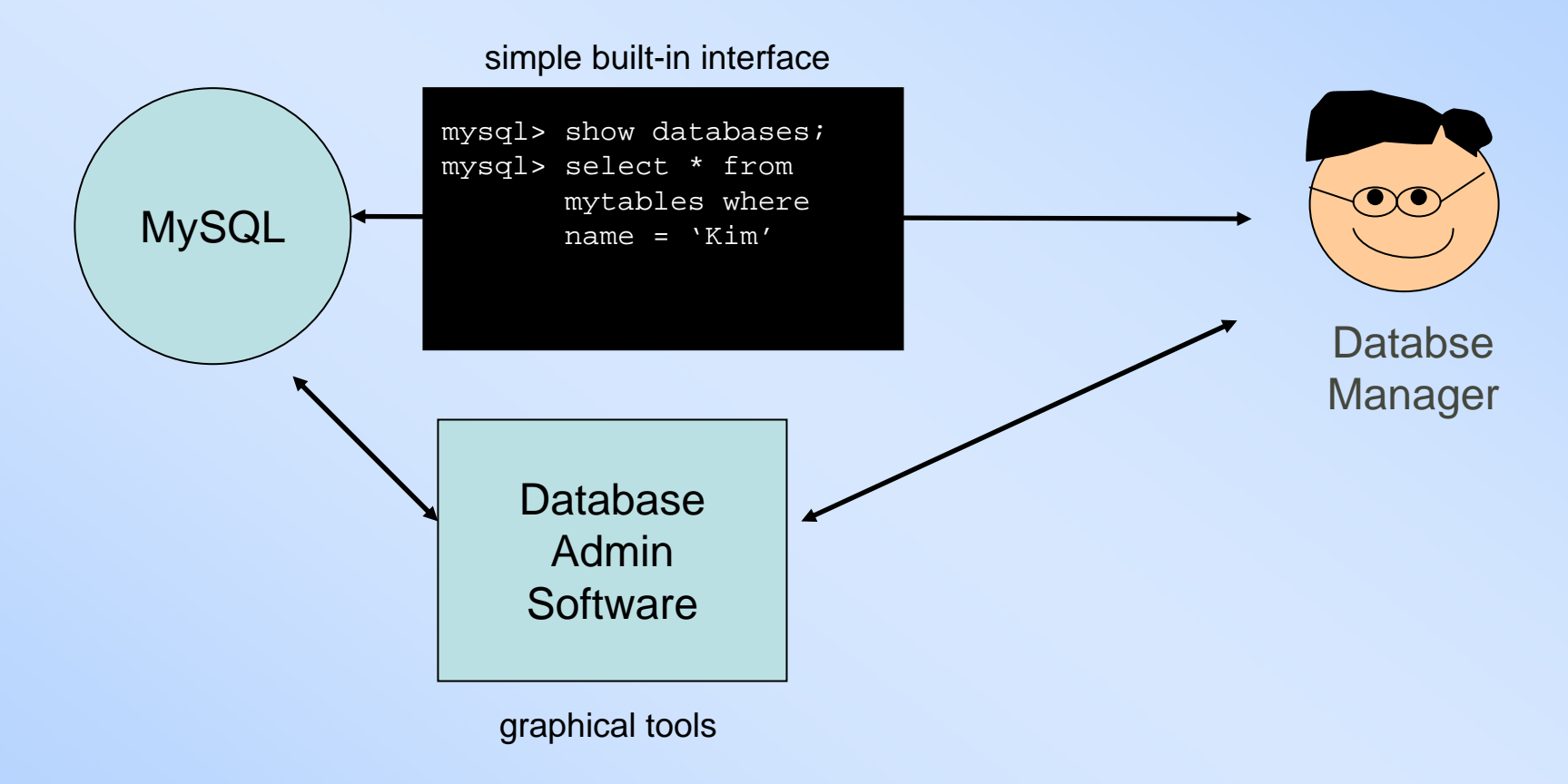

Two consequences:

- 1. Usually use tools
- 2. Interact remotely

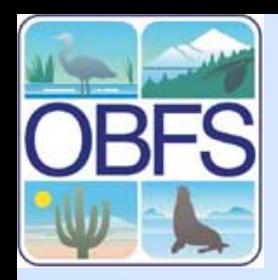

## **What about displaying data?**

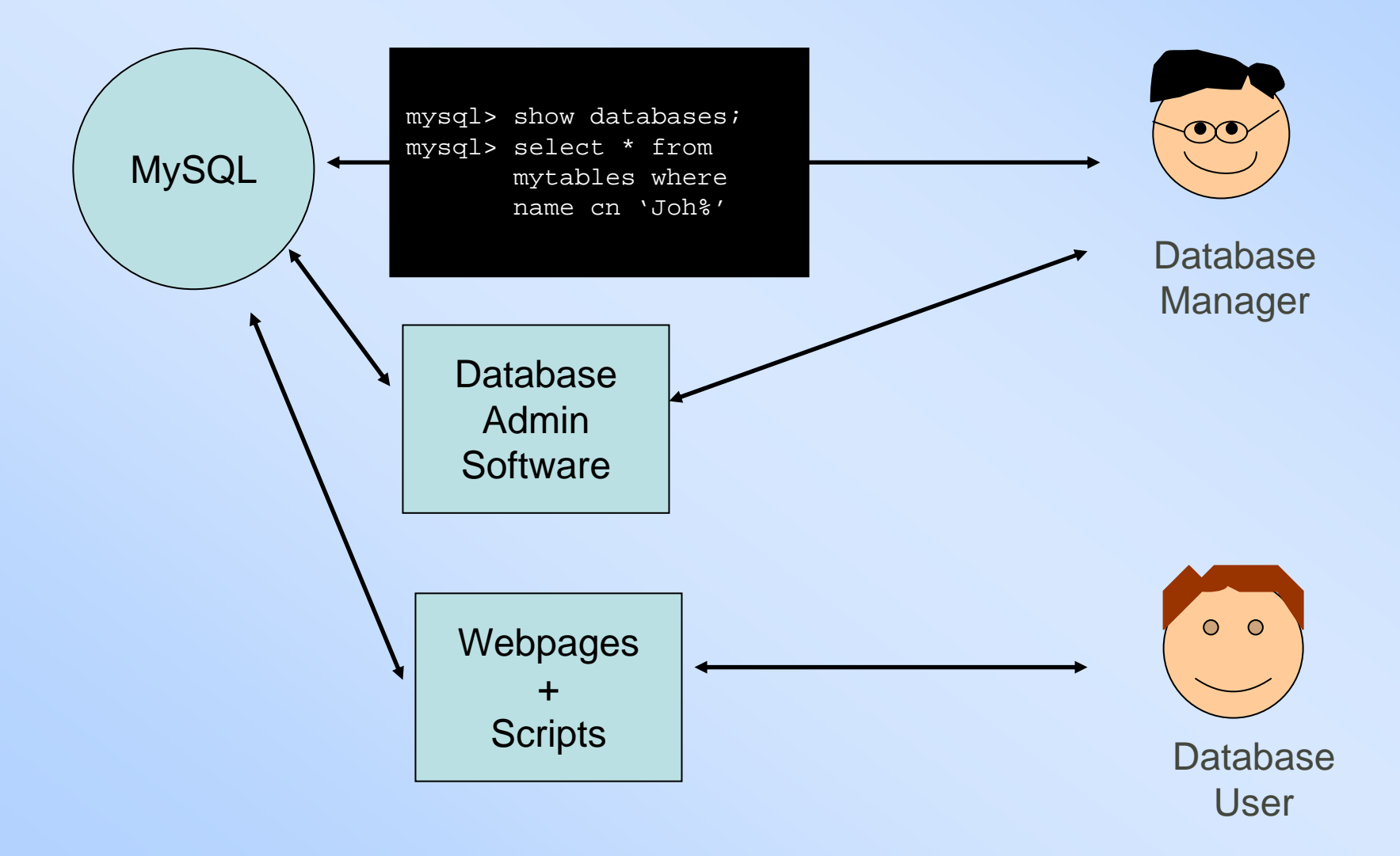

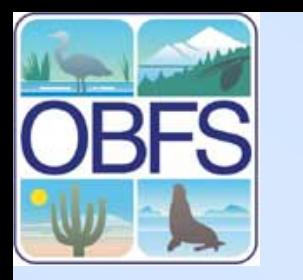

### **Displaying data on Webpages**

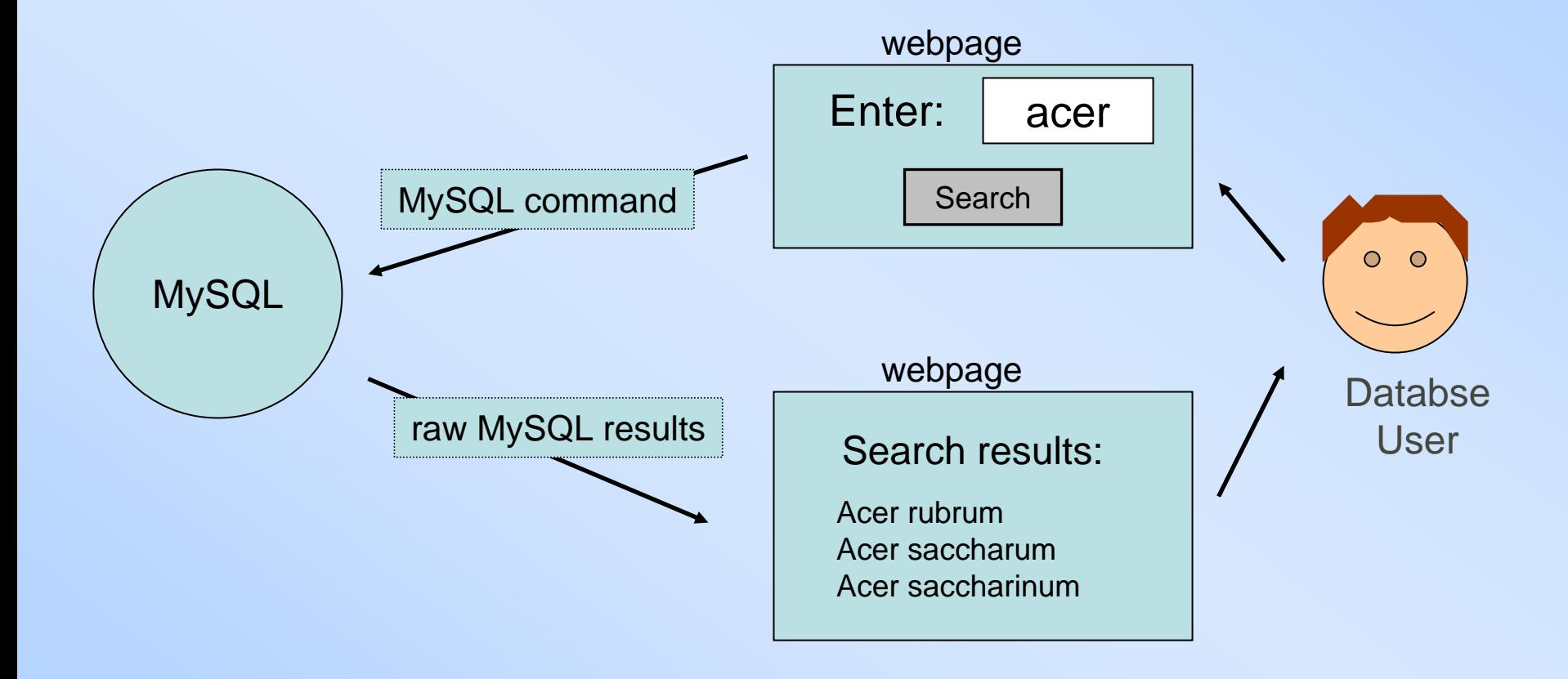

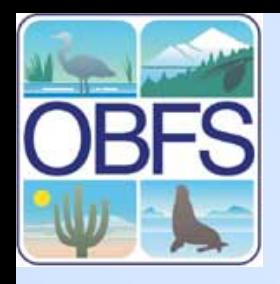

## **System configuration for management**

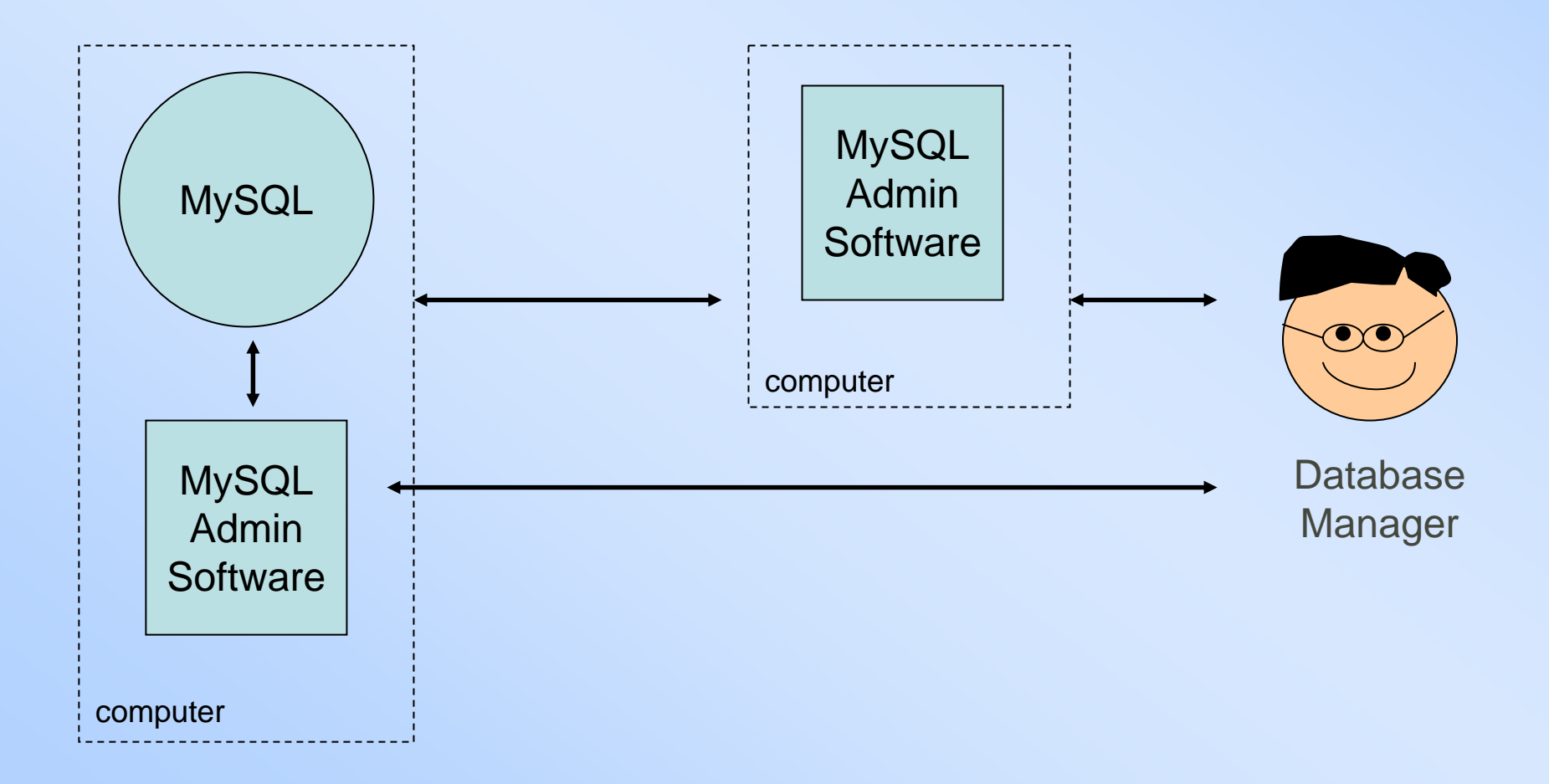

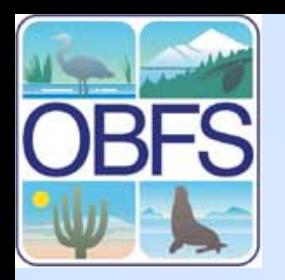

#### **System configuration for sharing**

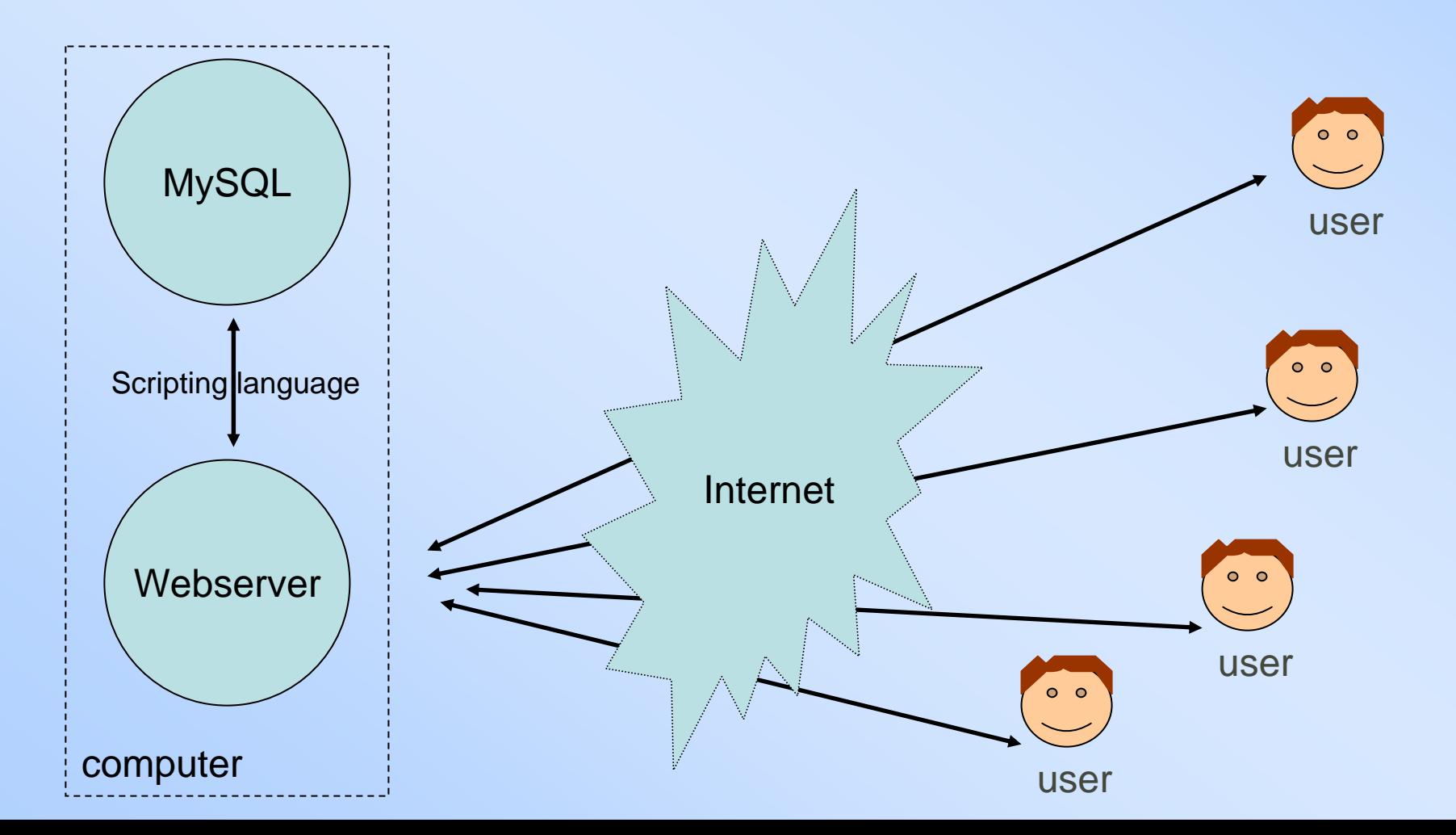

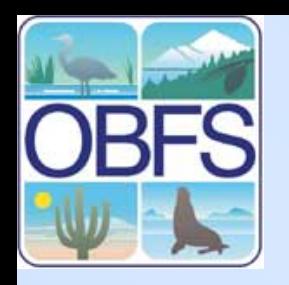

## **Popular Configurations**

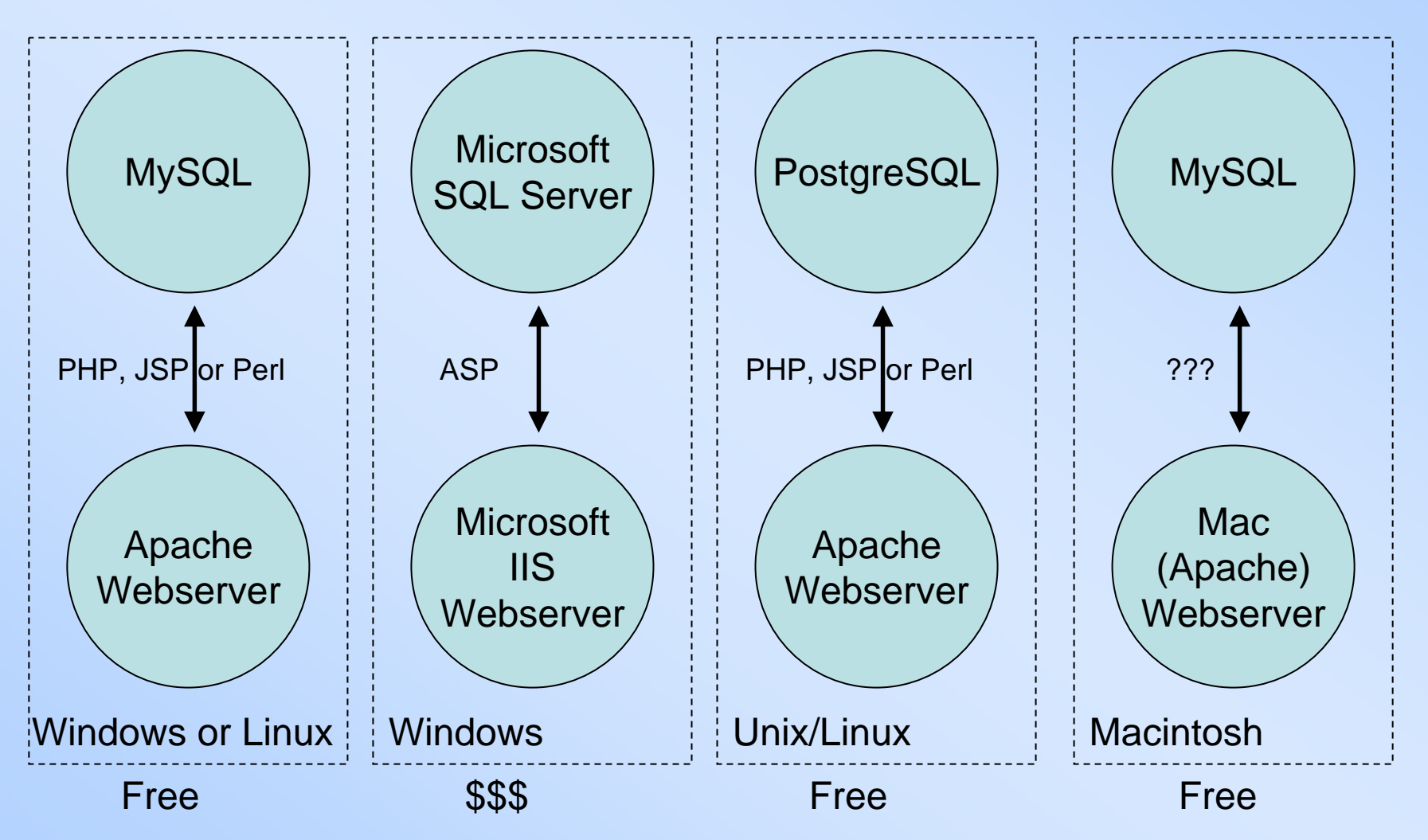

## **What about MS Access?**

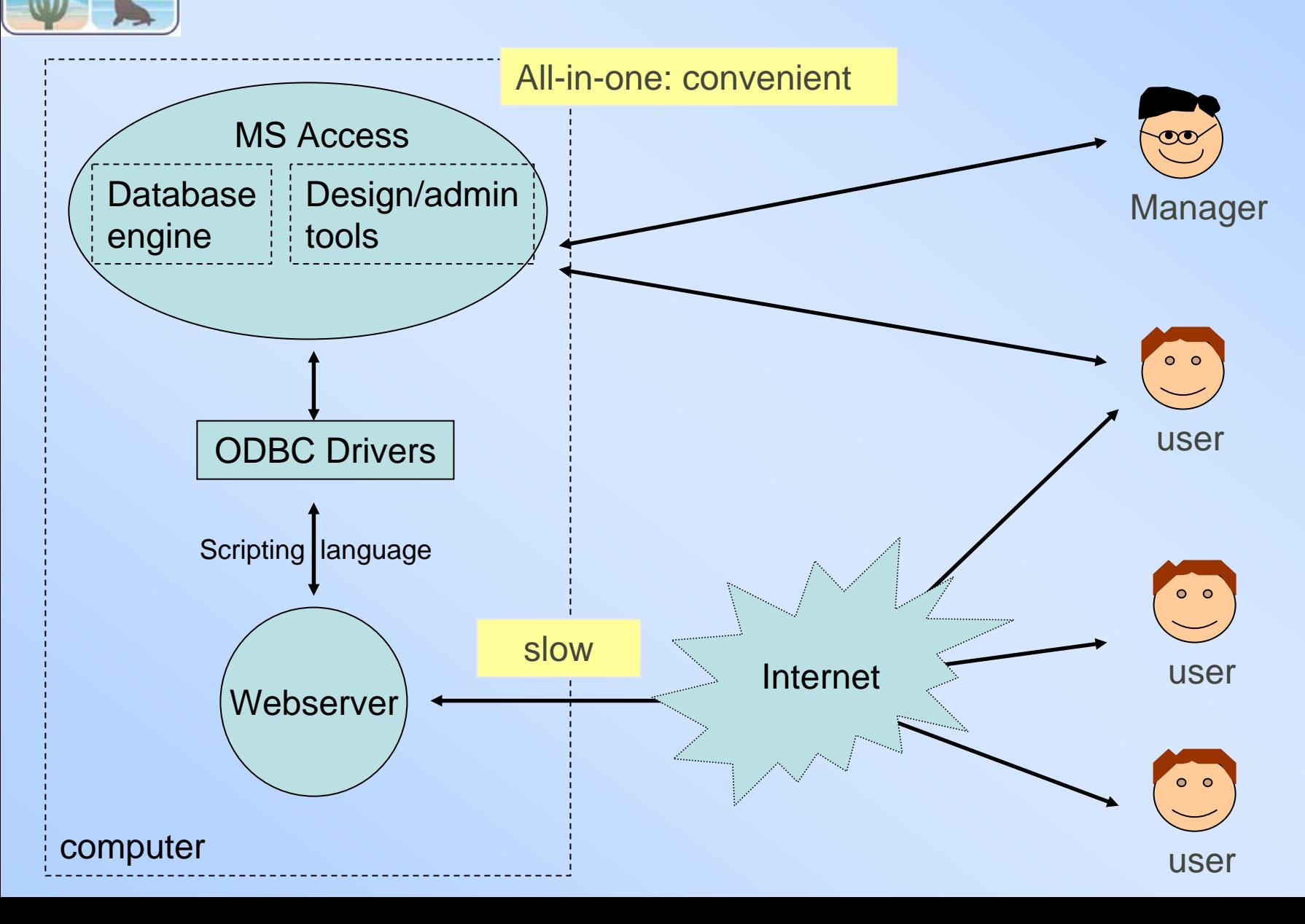

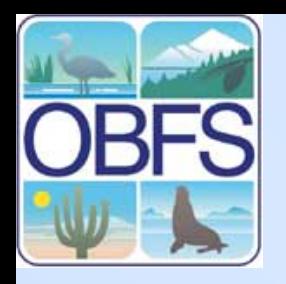

#### **Our configuration for management**

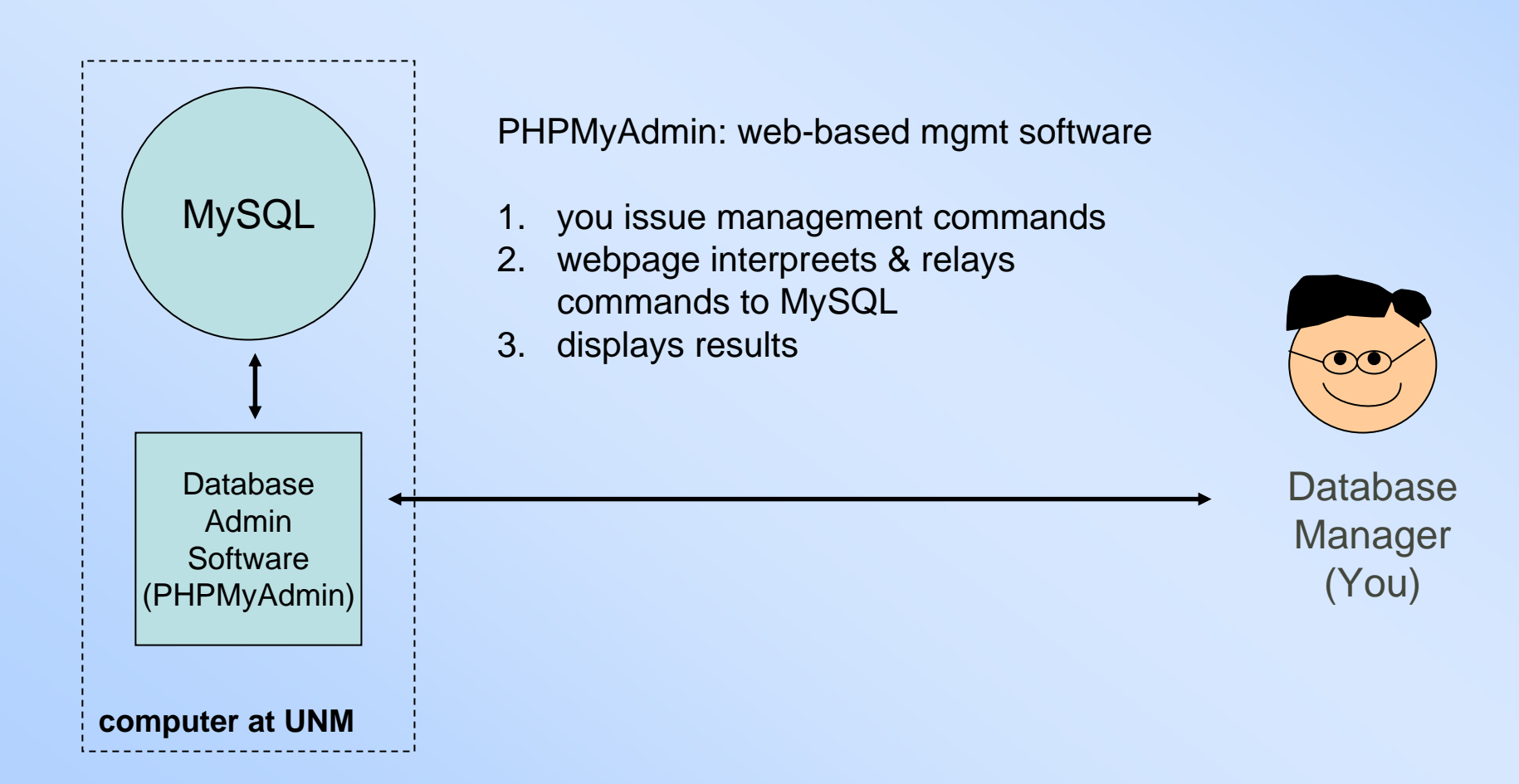

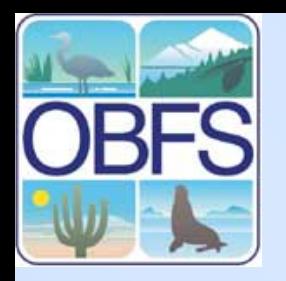

**About PHPMyAdmin**

#### Pro: configure once, can use from any computer with a browser.

#### Con: webpage-based, so relatively slow for repetitive tasks

(This is what I use)

## **Log in to PHPMyAdmin at UNM**

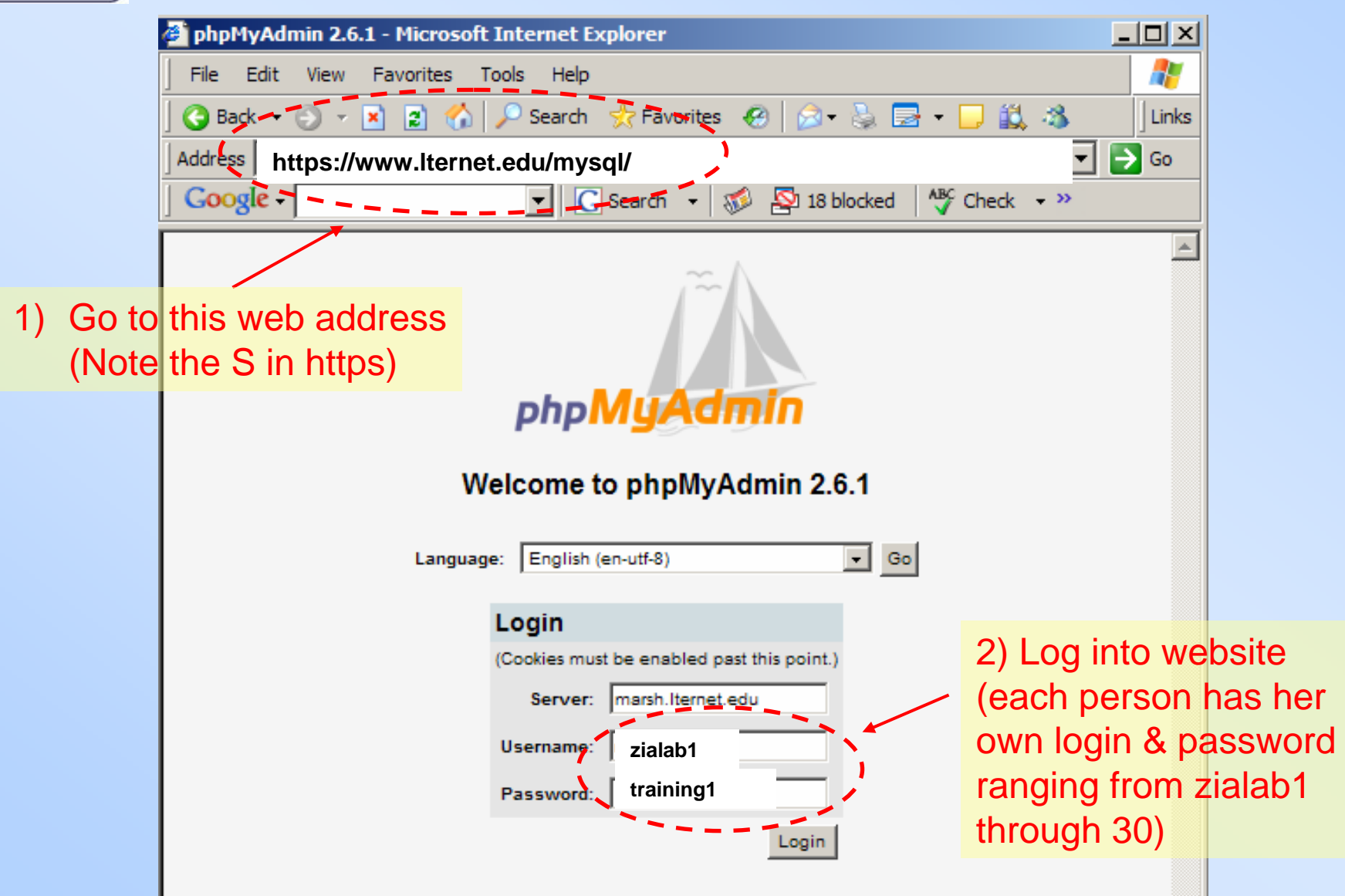

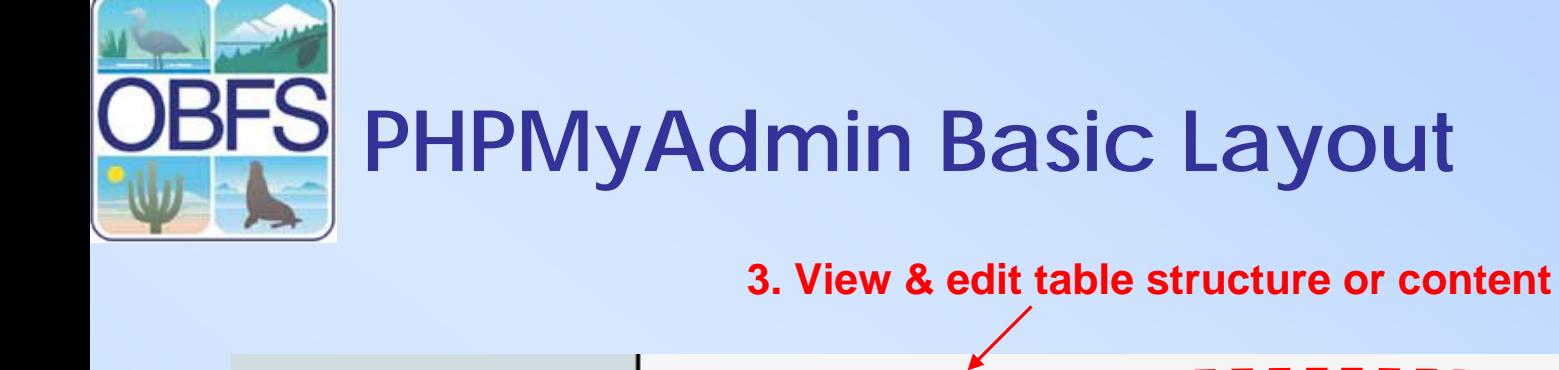

**1. Select a database**

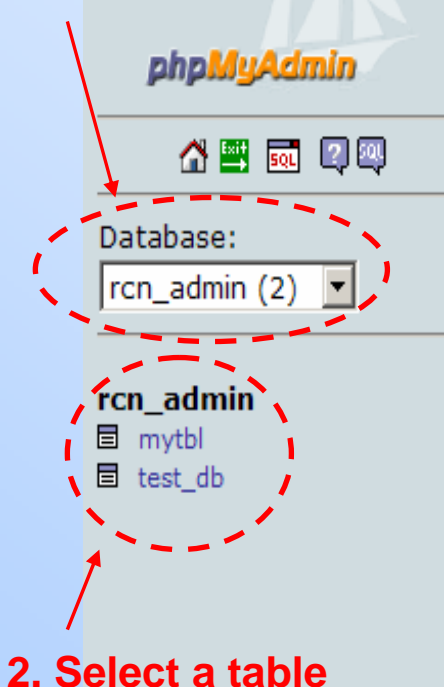

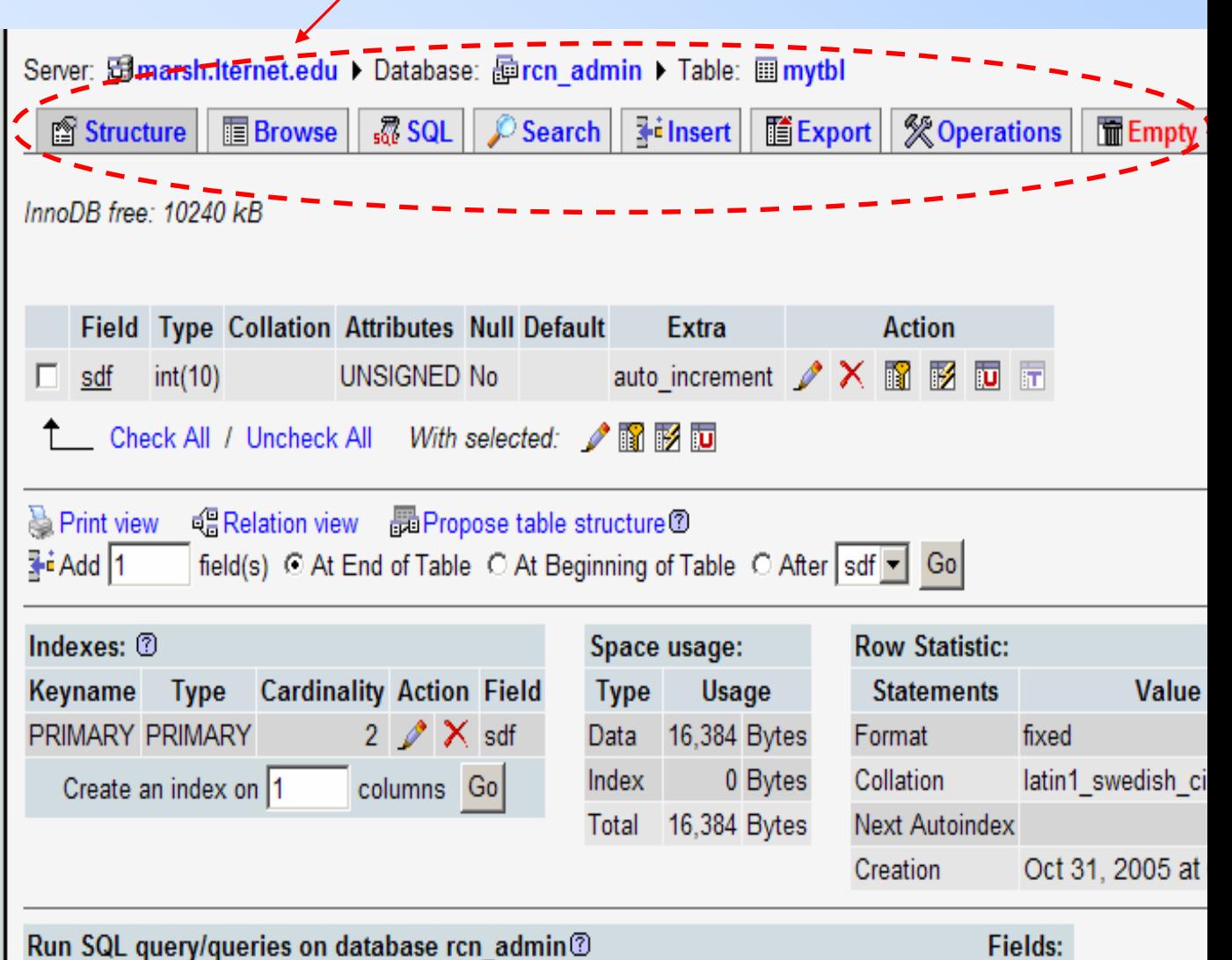

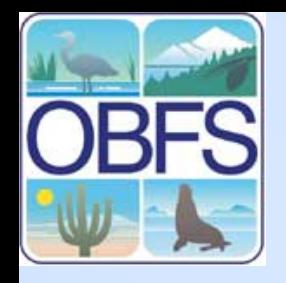

## **Viewing & Editing Existing Tables**

**Two key ideas:**

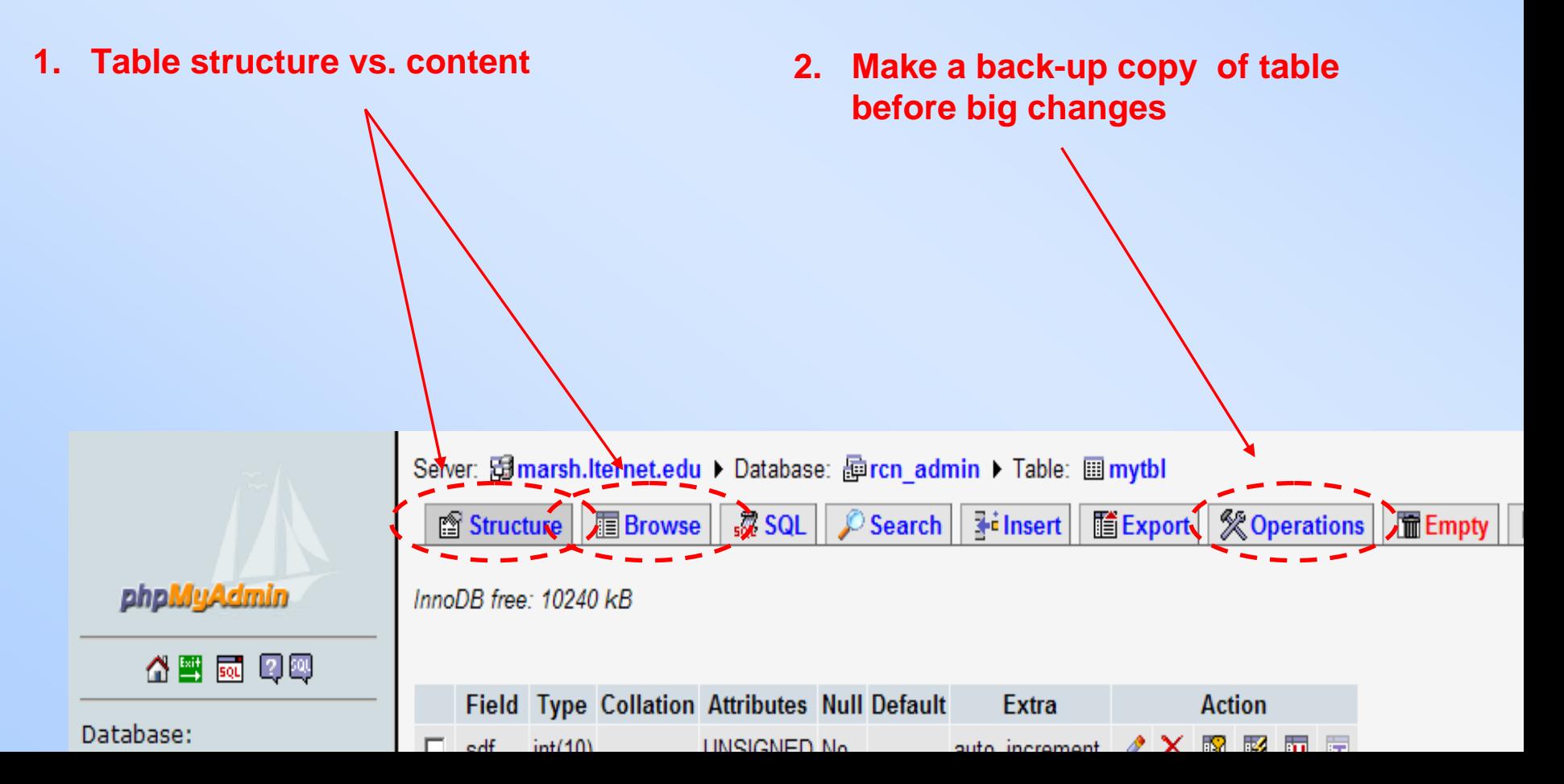

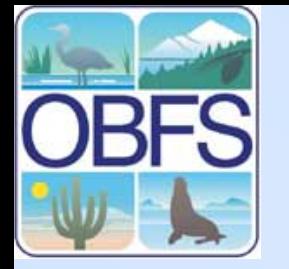

#### **Creating a Table**

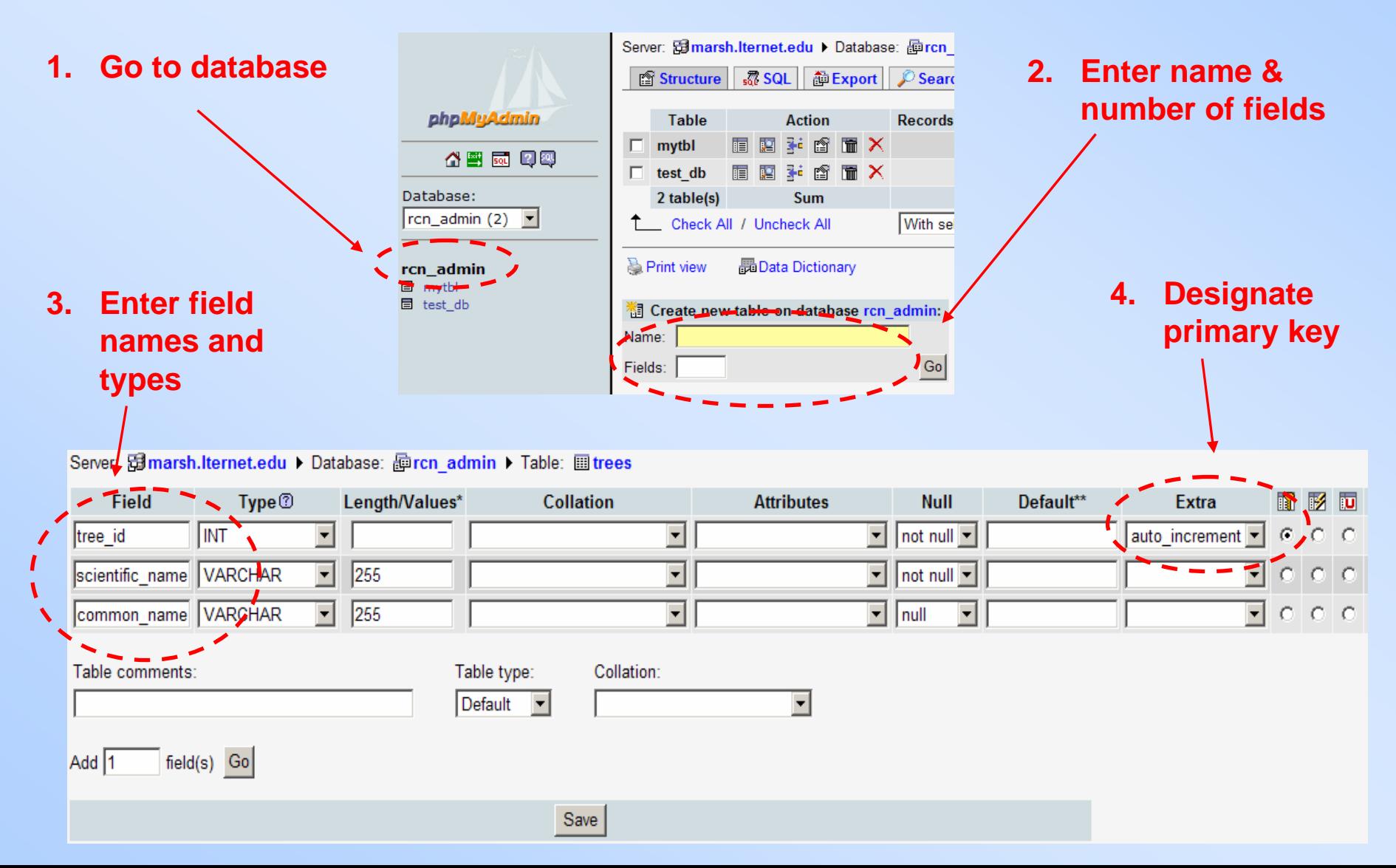

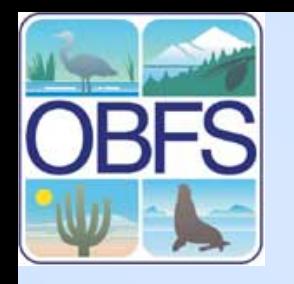

## **Importing Data into MySQL**

- 1. Prepare data as delimited plain text file on your computer.
	- A. Select a good delimiter (comma or semicolon) and/or
	- B. Enclose field values in double quotes.
	- C. If using auto-generated primary key, leave first field as a blank .

Tip: use MS Excel, a good text editor, and search & replace.

Example: ,Kim,John,"FSP,San Diego State University",CA,92182 .<br>Ferry,Kristen, "Sevilleta LTER", NM, 56789

- 2. (In PHPMyAdmin) back-up table you want to insert to.
- 3. (In PHPMyAdmin) Import: **Structure** Tab  $\rightarrow$  Insert Data from a Text File

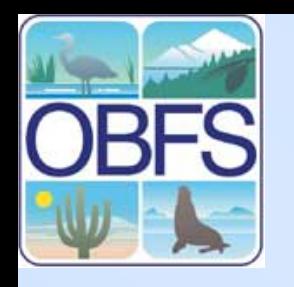

# **Advanced Features**

- Foreign keys & referential integrity
- Stored Procedures set of queries stored on the database.
- Triggers define a set of actions (queries) when an event (insert, update, delete) happens.
- Transactions identify a set of queries as an atomic action.
- Spatial extension

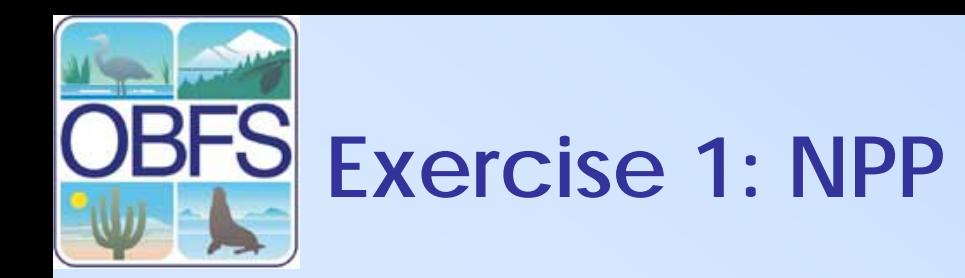

Create tables from NPP database design exercise. Import text data into one of the tables.

NPP data is downloadable at http://jkim.sdsu.edu/LaSelva/

Teams of 2-3.

Time: 30 mins.

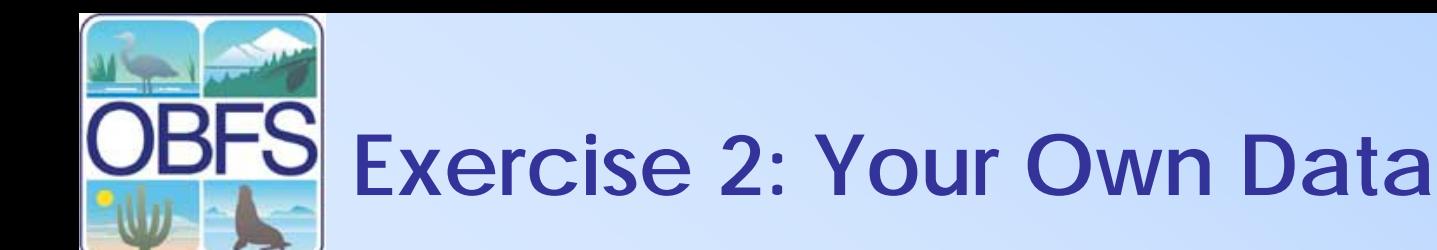

#### Create tables to store your own dataset of choice.

Teams of 1-3.

Time: 30 mins.